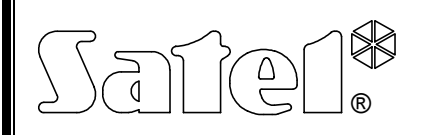

## **МАНИПУЛЯТОР CA-64 KLCD-L**

ca64klcd | rus 10/03

Манипулятор (ЖКИ-клавиатура) CA-64 KLCD-L предназначн для функционирования с приборами-сигнализаторами СА-64.

## **ОПИСАНИЕ**

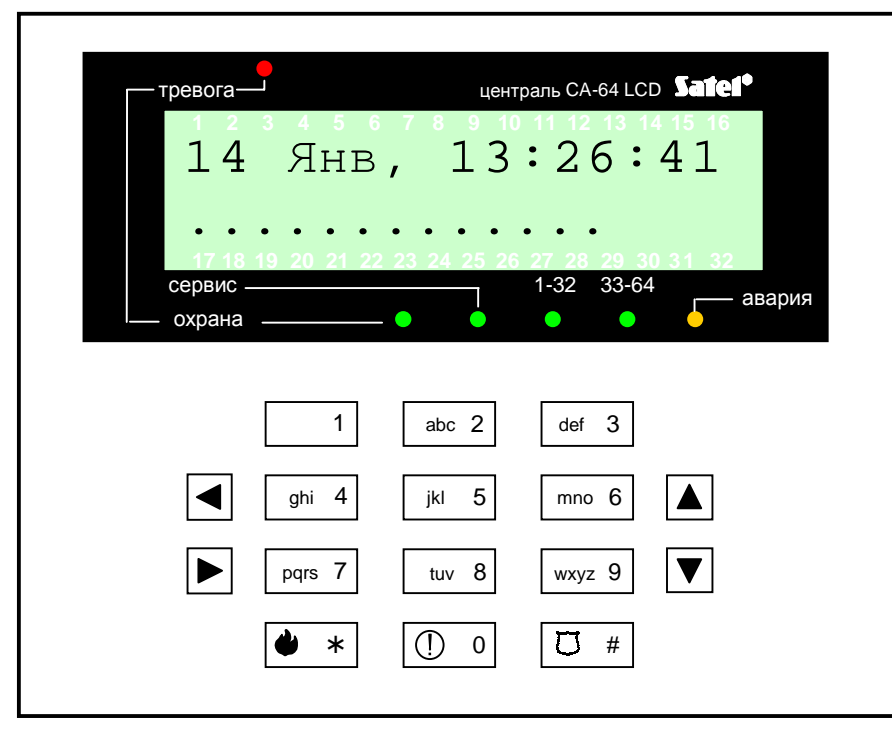

 $Puc.N2$  1. Внешний вид манипулятора CA-64 KLCD-L

Функциональные свойства манипулятора (оптическая и акустическая индикация) и тактика обслуживания системы сигнализации с помощью этого манипулятора соответствуют описанию, приведенному в "Руководстве пользователя централи  $CA-64"$ .

Буквы, находящиеся на клавишах с цифрами могут облегчить запоминание пароля, благодаря сопоставлению его с конкретным словом (напр. пароль "[7][8][2][7][8]" соответствует слову: "START").

Специальные символы помогают сопоставить соответствующие клавиши с отдельными видами тревог, которые могут быть формированы с их помощью.:

- $\bullet$  пожар,
- **(1) помощь**,
- О нападение.

## **ПОДКЛЮЧЕНИЕ МАНИПУЛЯТОРА**

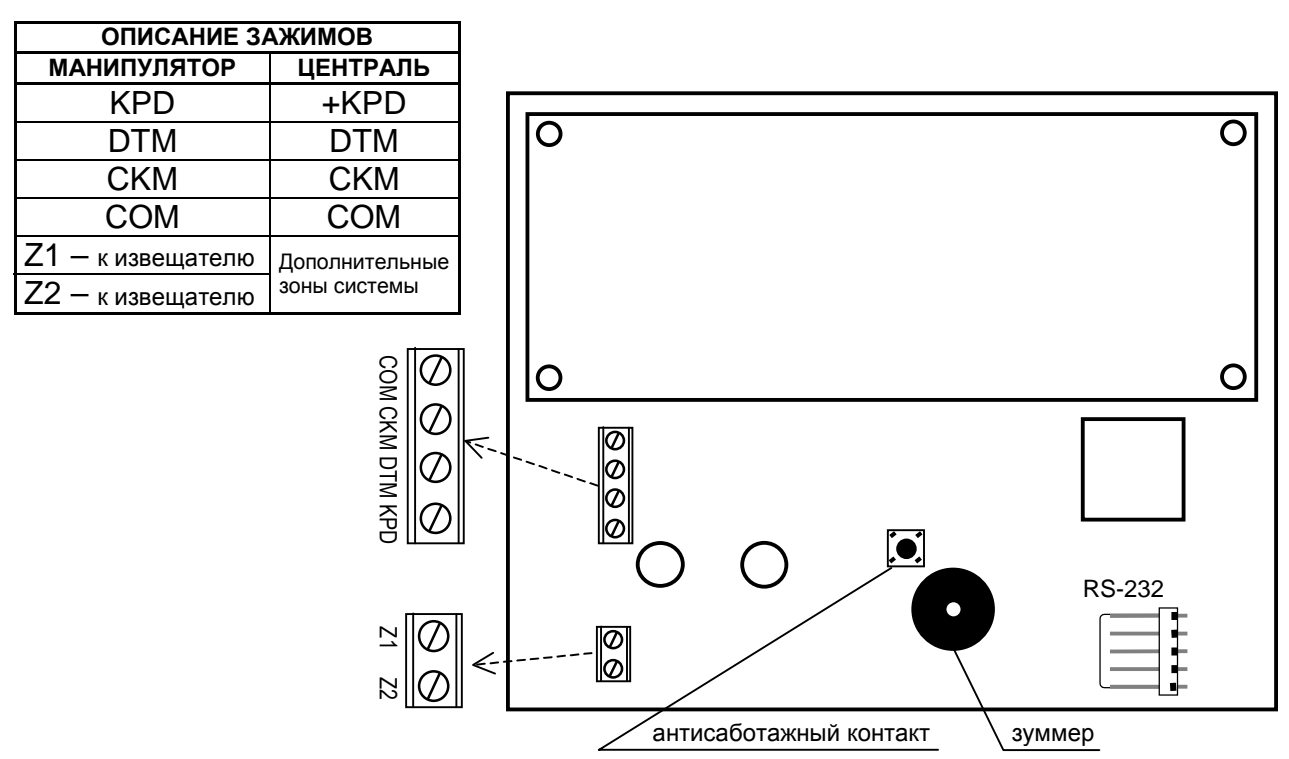

*Рис. № 2. – Вид задней панели манипулятора в исполнении LCD-S V1.2.* 

Способ подключенияя манипулятора к главной плате и способ использования порта RS-232 и зон Z1, Z2 подробно описаны в Инструкции под заглавием "*Централь CA-64. Описание и инсталляция системы"*.

**Адрес манипулятора** CA-64 KLCD-L сохраняется в системе энергонезависимой памяти EEPROM. Предусмотрены два способа его программирования :

- **1.** Прямой способ без использования сервисного пароля централи :
	- Отключите электропитание манипулятора и проводы шины данных (CKM, DTM).
	- Произведите замыкание контактов CKM i DTM манипулятора.

Включите электропитание манипулятора. На дисплее появится сообщение:

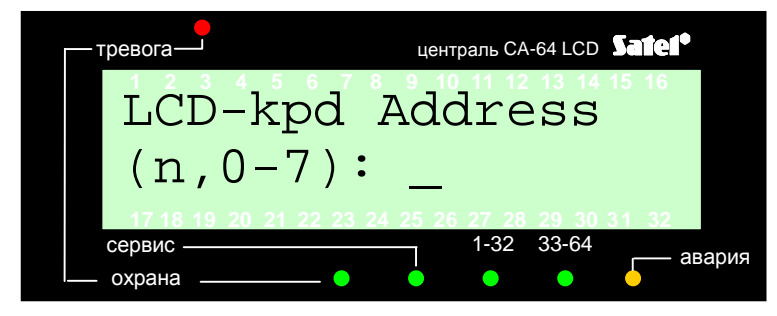

n=0...7, актуальный адрес манипулятора

*Рис. № 3 – Программирование адреса манипулятора*

- Произведите ввод нового адреса в виде последовательности цифр от 1 до 7. Манипулятор подтверждает выполнение функции выдачей четырех коротких звуковых сигналов и одного длинного. Возможность повторной смены адреса обуславливается нажатием клавиши [¾].
- Подключите манипулятор к централе согласно указаниям (CKM, DTM).
- 2. Косвенный способ с помошью сервисной функции централи:
	- включите сервисный режим (с любого обслуживаемого манипулятора): [СЕРВИСНЫЙ ПАРОЛЬ][\*], →Сервисный режим.
	- Из выданного на дисплей меню функций выберите по очереди: →Структура; →Оборудование; →Идентификация; →Адреса манипуляторов. На дисплеях манипуляторов (не имеющих физических перемычек) появляется сообщение, указанное на Рис. № 3 (в соответствии с языковой версией программного обеспечения централи).
	- Произведите ввод правильного адреса в виде последовательности цифр от 1 до 7 (манипулятор подтверждает выполнение функции выдачей четырех коротких звуковых сигналов и одного длинного) и нажмите клавишу [\*] - произойдет выход манипулятора из функции смены адреса.

## ПРИМЕЧАНИЯ:

- Правильное обслуживание манипулятора LCD с централи CA-64 требует выполнения функции идентификации манипуляторов после завершения процедуры программирования их адресов..
- Установка одинаковых адресов для нескольких манипуляторов вызывает формирование саботажной тревоги, выдачу на дисплей сообщения "Замена манипулятора" и невозможность обслуживания этих манипуляторов. Для восстановления этой возможности необходимо произвести смену адресов манипуляторов (с соблюдением условия неповторимости.

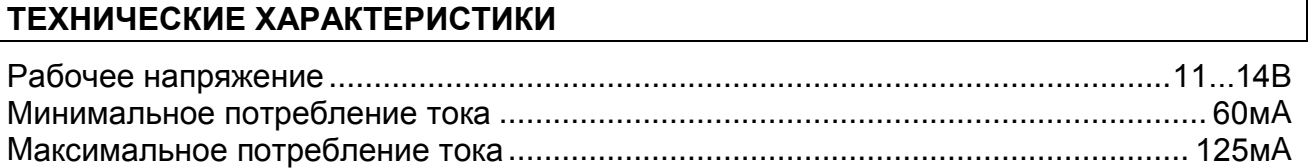

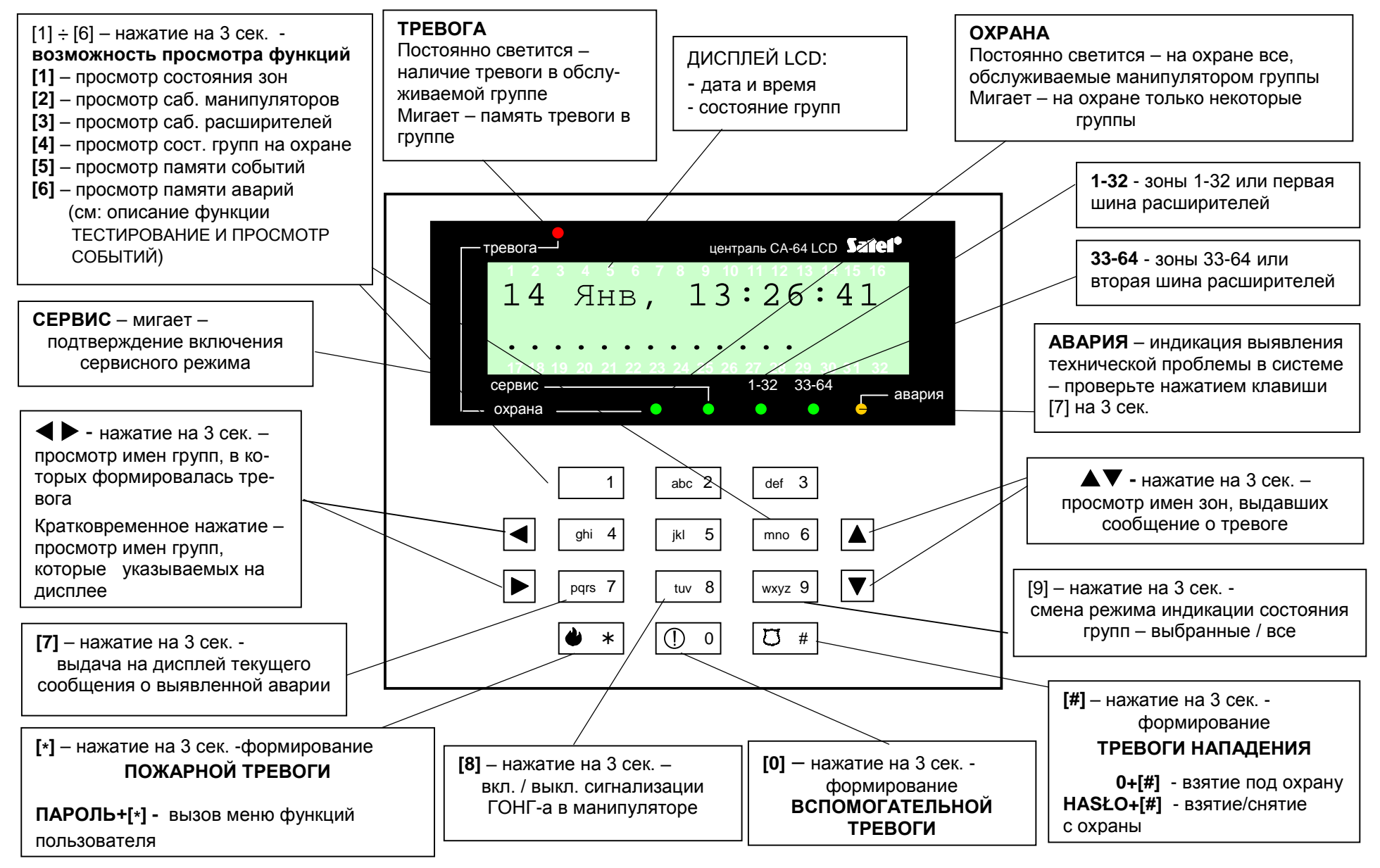

Рис. № 4. – Описание функций элементов индикации и клавиш манипулятора LCD для централи CA-64 в версии 1.04.00 *программного обеспечения*